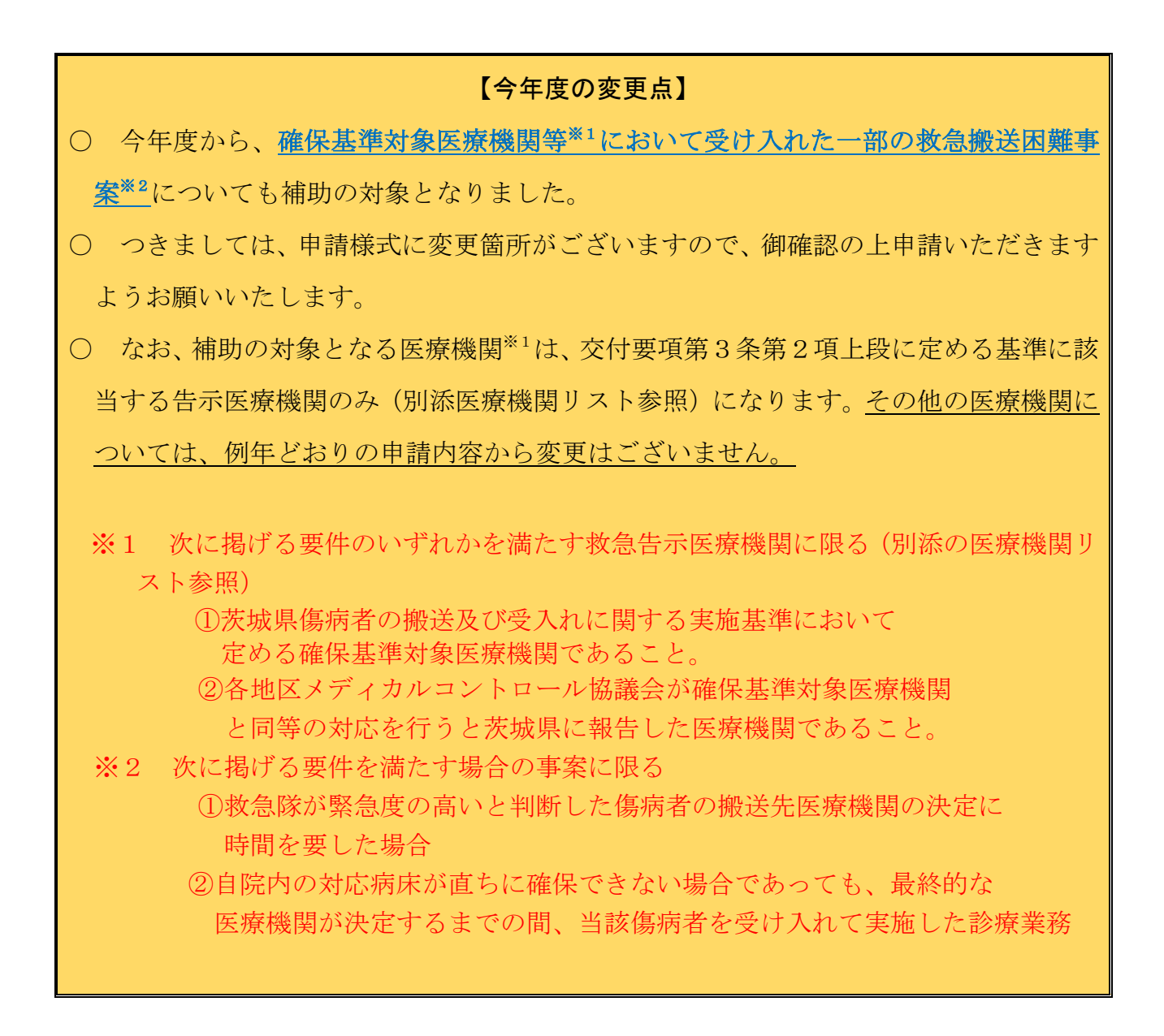

#### ~はじめに~

- 「1.基本情報入力シート」を必ず最初に入力してください。  $\bullet$
- 入力が必須な箇所は黄色セルで着色されますので、漏れのないよう御注意ください。
- 入力が不要な箇所はグレーのセルで着色されます。  $\bullet$
- シートについても、入力・確認が必要なものは黄色に着色されています。それ以外のシートは編集 できません。
- 各シートには集計のために計算式が埋め込まれています。行や列の追加・削除はできません。

~シートの構成について~

| シート名             |                              | 説明                                                                           | 入力・確認                         |
|------------------|------------------------------|------------------------------------------------------------------------------|-------------------------------|
| 1. 基本情報入力        |                              | 医療機関名や救急輪番情報、交付申請<br>書に係る口座情報等を入力します。<br>判定欄が「提出可能」の表示になってい<br>るか必ず確認してください。 | 必ず最初に入力してください。                |
| 2. 当<br>番日入<br>力 | ①二次救急輪番                      | 該当するシートを入力します。                                                               | 該当する医療機関のみ必要。                 |
|                  | ②小児救急輪番                      |                                                                              | (各シートの右上に入力の要否<br>が表示されます)    |
|                  | ③在宅当番日制                      |                                                                              |                               |
|                  | ④救急搬送<br>困難事案<br>受入件数<br>【新】 |                                                                              |                               |
| 3. 各月<br>明細      | 1月分入院                        | 夜間入院の実績を入力します。                                                               | 必要                            |
|                  | 1月分外来                        | 夜間外来の実績を入力します。                                                               | 必要                            |
|                  | 1月分月報                        | 入院・外来シートから集計されます。                                                            | 不要                            |
|                  | 2月分入院                        | 各月分入力してくださ<br>$\mathord{\text{\rm l}}\lambda^{\circ}$                        |                               |
|                  | 2月分外来                        |                                                                              |                               |
|                  |                              |                                                                              |                               |
|                  |                              |                                                                              |                               |
|                  | 12月分入院                       |                                                                              |                               |
|                  | 12月分外来                       |                                                                              |                               |
|                  | 12月分月報                       |                                                                              |                               |
| 別紙 1-1           |                              | 所要額調書 (告示医療機関用)                                                              | 入力不要・ <mark>確認必要</mark>       |
| 別紙 $1-2$         |                              | 所要額調書(協力医療機関用)                                                               | 入力不要·確認必要                     |
| 別紙 2-1           |                              | 月別内訳書 (告示医療機関用)                                                              | 入力不要・ <mark>確認必要</mark><br>自動 |
| 別紙 $2-2$         |                              | 月別内訳書 (協力医療機関用)                                                              | 作成<br>入力不要・ <mark>確認必要</mark> |
| 別紙3【新】           |                              | 搬送困難事案月別内訳書                                                                  | 入力不要・ <mark>確認必要</mark>       |
| 様式第1号            |                              | 補助金交付申請書                                                                     | 入力不要・ <mark>確認必要</mark>       |

## 1. 「基本情報入力シート」を入力します。※必ず最初に入力してください。

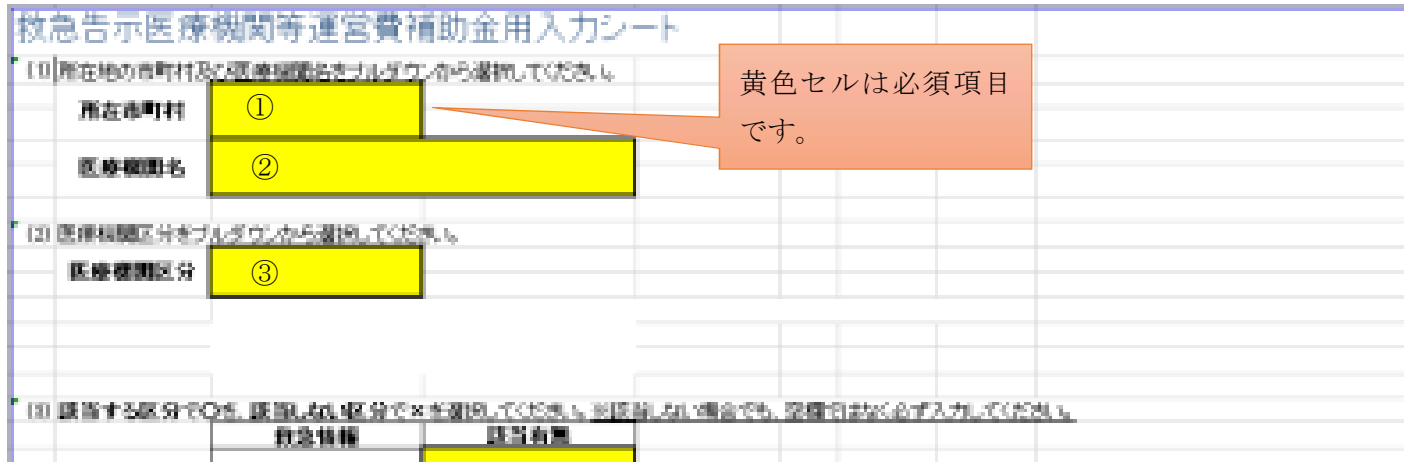

- プルダウンメニューから所在する市町村名を選択してください。
- プルダウンメニューから「医療機関名」を選択してください。
- 5 「医療機関区分」(告示医療機関・協力医療機関)を選択します。
	- 告示医療機関の場合は、下部に救急搬送件数を入力する欄が表示されますので、要件判定のために 必ず入力してください。
	- 協力医療機関の場合は、件数を入力する欄は表示されません。
	- (2) 医療機関区分をブルダウンから選択してください。

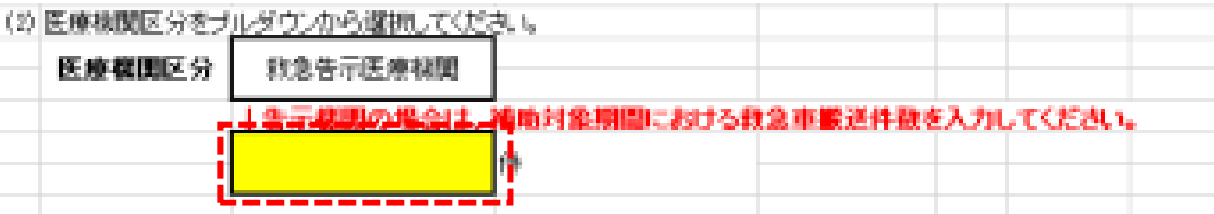

1 「救急情報」を入力します。

各欄のプルダウンメニューから選択します。

※必ず全ての欄「○」か「×」を入力してください。

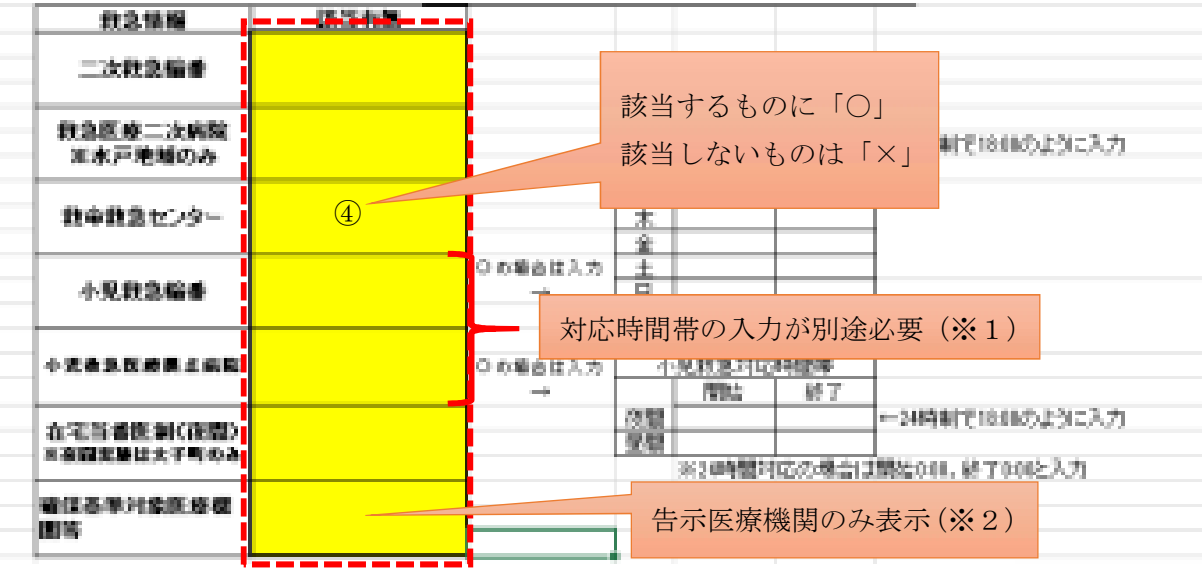

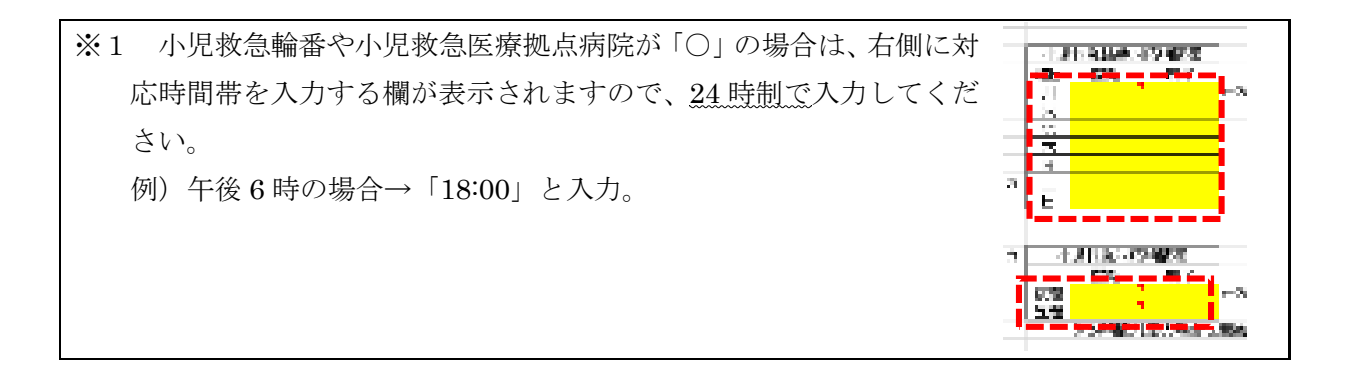

- ※2 交付要項第3条第2項上段に定める基準に該当し、かつ、補助対象期間中に搬送困難事案 の受入実績がある告示医療機関は「○」を入力の上「⑤搬送困難事案受入件数入力」シート に月ごとの受入件数を入力してください。 搬送困難事案の受入件数については各消防本部で取りまとめているデータを集計し、県医 療政策課より各告示医療機関あて送付いたしますので、御確認の上、入力をお願いいたしま す。搬送困難事案の受入実績がない告示医療機関にも該当なしの旨通知いたします。 【データ送付時期】 ・中間報告用データ:12 月上旬(報告締切:12/15) ・最終報告用データ:1 月上旬(報告締切:1/19)
- 補助金交付申請書(様式第1号)に係る情報を入力します。

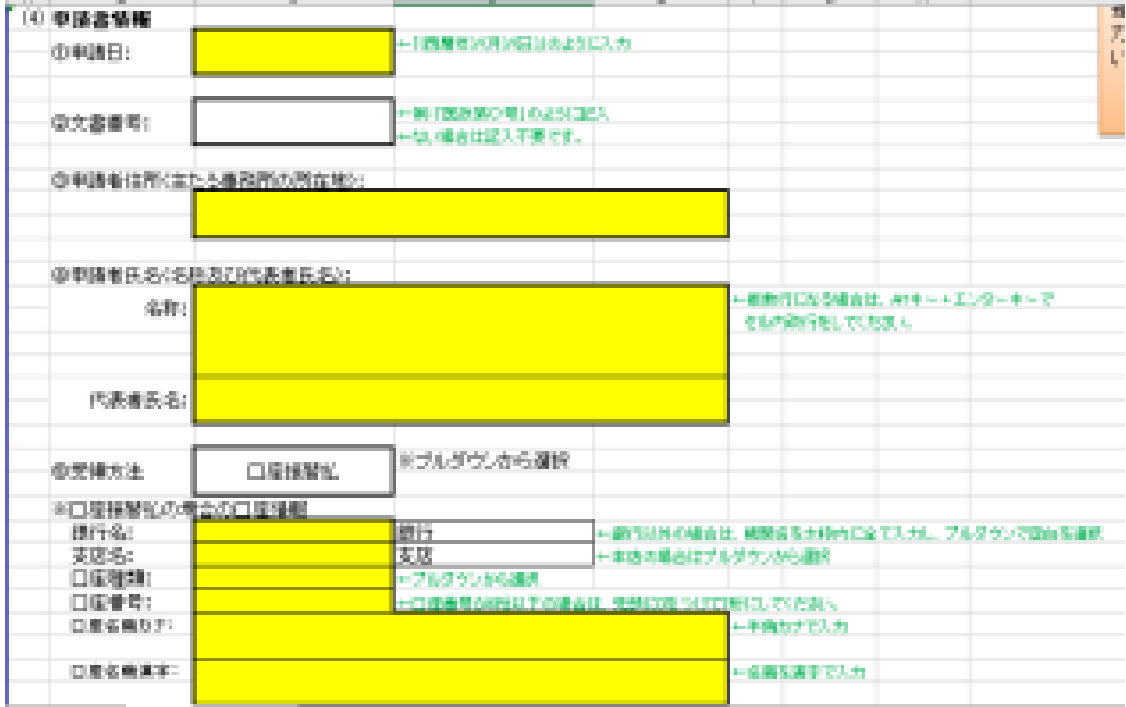

「①申請日」を入力します。

※提出期限(別途お送りする通知参照)以前の日付で入力してください。 ※「(西暦年)/(月)/(日)」の形式で入力してください。

- 例) 2023年1月10日の場合→「2023/1/10」と入力。
- 「②文書番号」については、記載が必要な場合のみ入力してください(任意)。
- 「③申請者住所」を入力します。
- 「④申請者氏名」(名称及び代表者氏名)を入力します。

※法人名や医療機関名等が長いなどの理由から、複数行としたい場合は、「Alt キー」と「エンター キー」を同時に押してセル内改行をしてください。

- 「⑤受領方法」をプルダウンメニューから選択します。
- ※口座振替払の場合は、口座情報の入力が必要です。

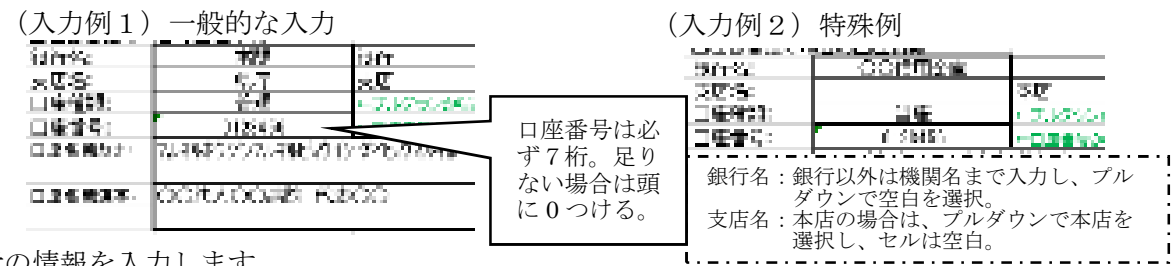

担当者の情報を入力します。

入力に不備等がある場合、お問い合わせさせていただくことがあります。

#### 2. 当番日情報の入力

「基本情報シート」の入力内容により、入力が必要なシートが変わります。

| ①二次我急機番当番日入力 | ②小児我急騰番当番日入力 | ③在宅当番医制当番日入力 | ④相送困難事案受入件数入力 |

- 「二次救急輪番当番日入力」~「救急搬送困難事案受入件数入力」の各シートを開くと、入力の 要否が右上に表示されます。
	- このシートの入力必要セッ。: 入力が必要なシートです。
	- 二のシートの入力は不堅い」:入力は不要なシートです。
- 入力必要なシートがある場合は、月ごとに日付形式で入力します。(「救急搬送困難事案受入件数入力」 シートについては月ごとの件数のみ入力)

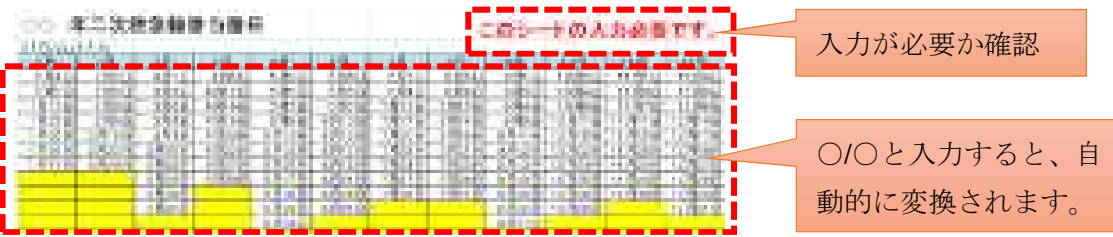

#### 3. 各月明細の入力

各月の準夜・深夜の受入実績を入力します。

入力するのは、「○月分入院」「○月分外来」のシートです。

「○月分月報」のシートは自動集計されるシートのため、編集しないでください。

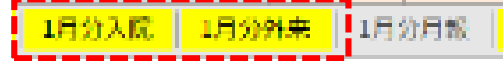

入院シートの各項目を入力します。

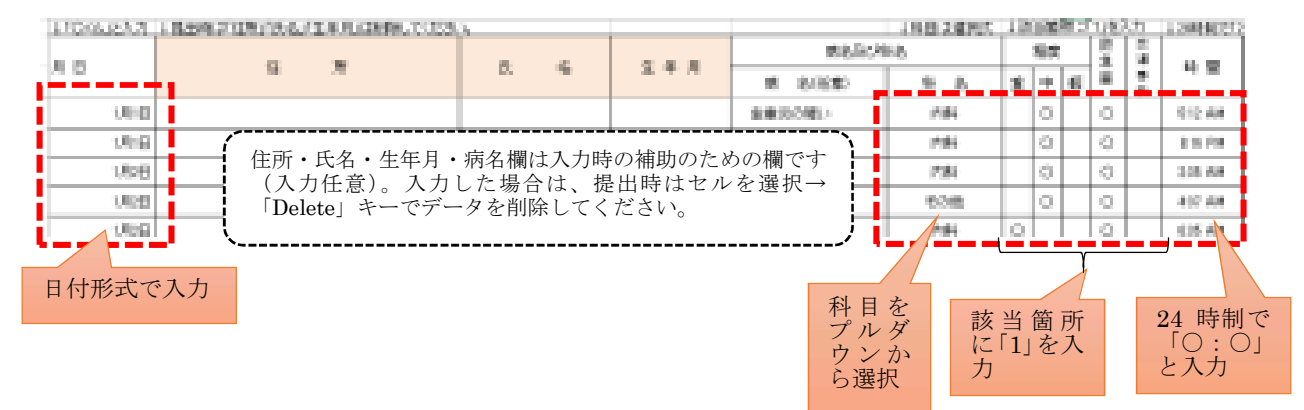

第 外来シートの各項目を入力します。

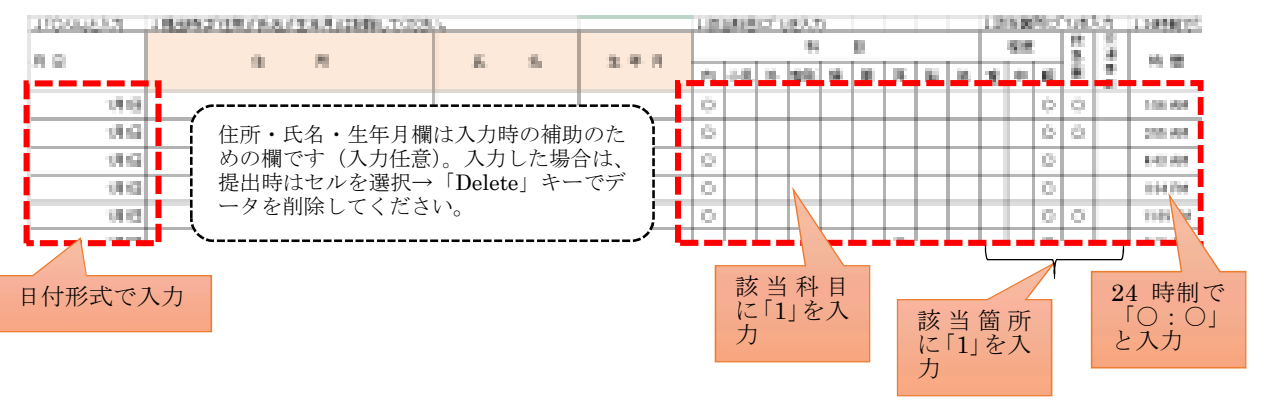

<補足①>

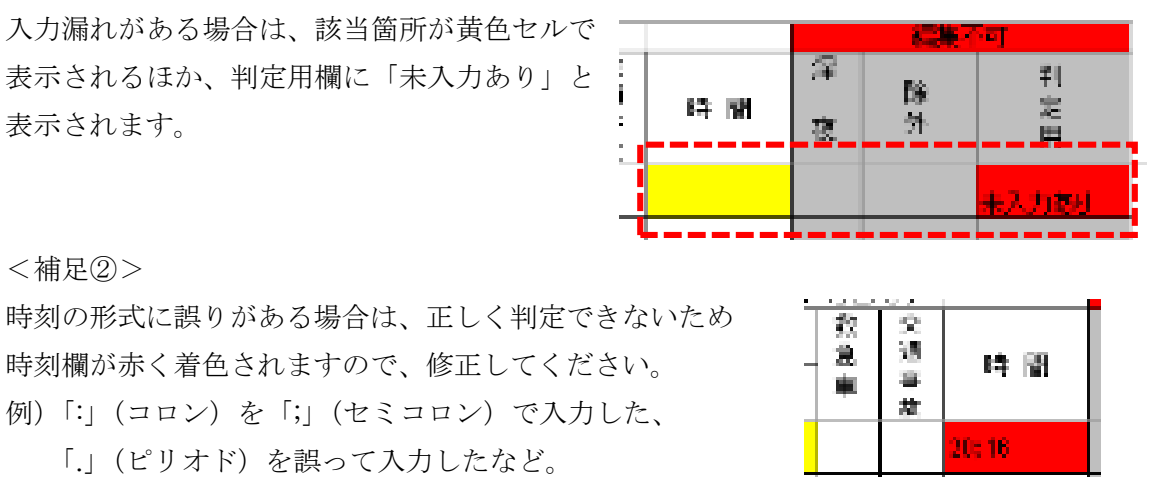

<よくある質問>

(1) 産婦人科の分娩等で重症度を選択できない場合でも、「程度」欄の入力が必要ですか。 →重症度が選択できない場合は、重症でないことが確実である限り、程度欄は「軽症」 で入力してください。

1月~12月までの全ての「入院」「外来」シートに入力します。  $\mathcal{L}^{\mathcal{L}}$ 

### 4. 提出前確認

 $\begin{aligned} \mathcal{L} &\leftarrow \mathcal{L},\\ \mathcal{L} &\leftarrow \mathcal{L}, \end{aligned}$ 「①基本情報入力シート」を開き、右下に「提出可能」と表示されているか確認します。

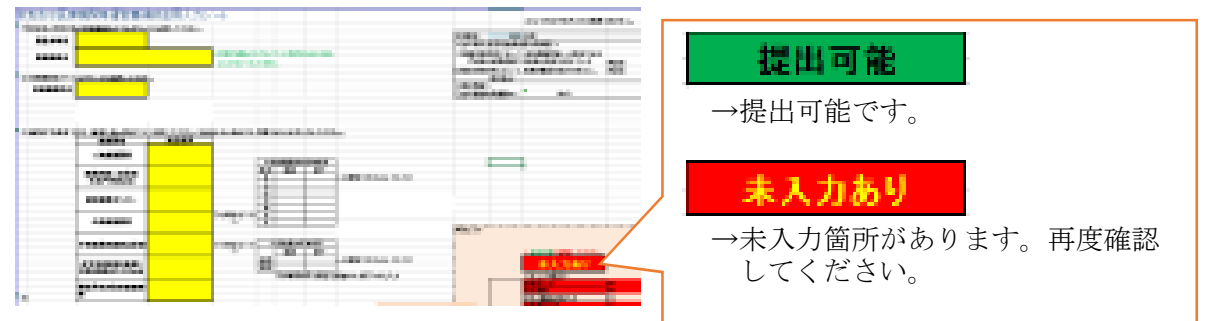

※未入力ありの場合は、どこに未入力があるかを確認します。

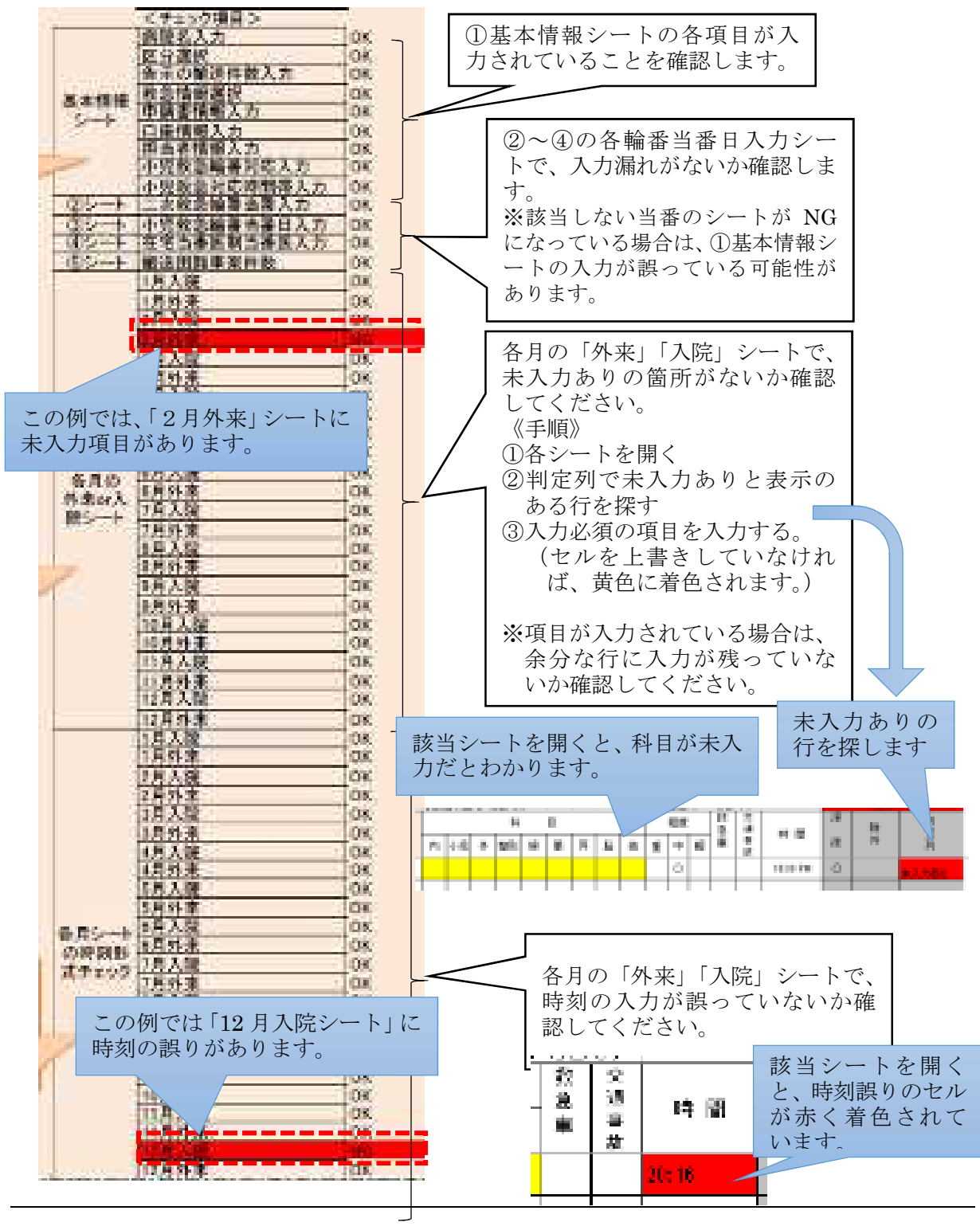

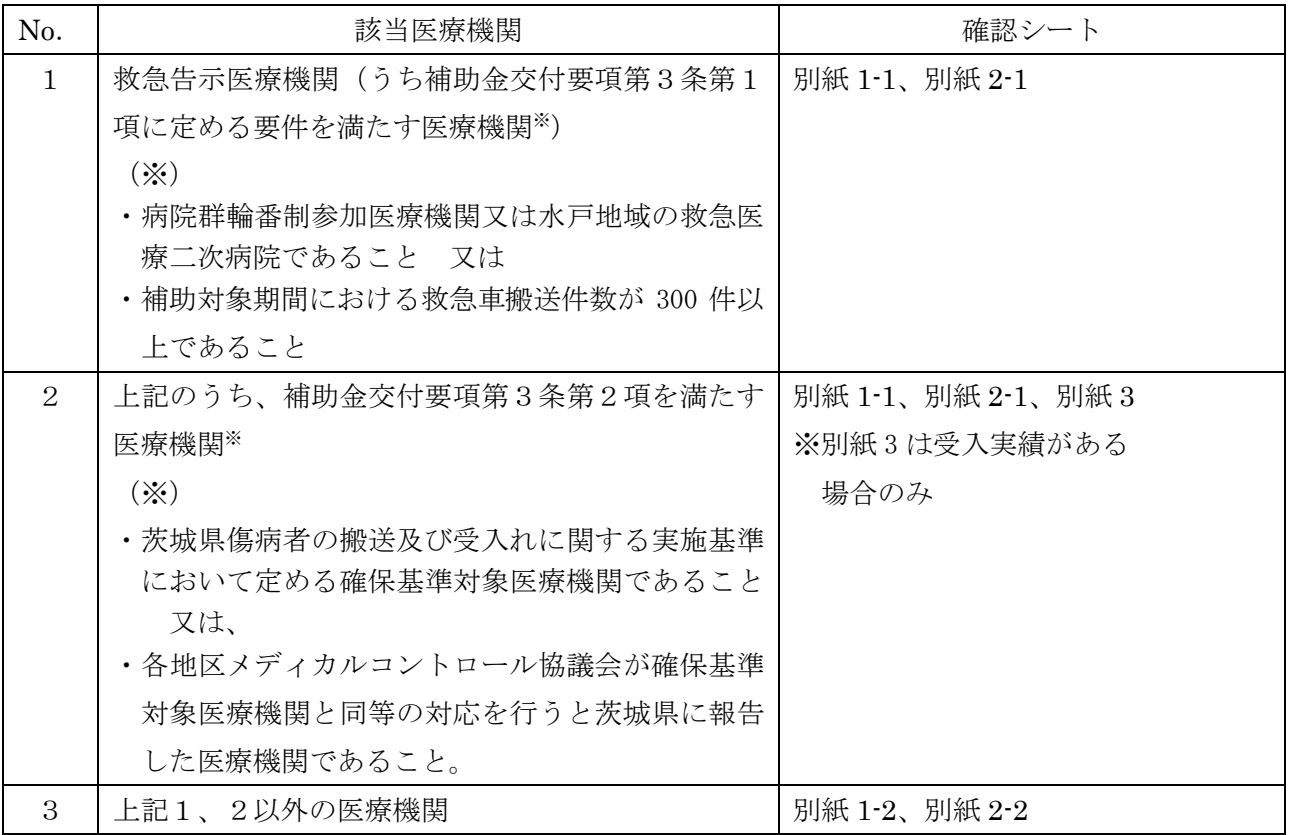

# 別紙 1-1、別紙 2-1 の確認方法

「別紙 1-1」シートに補助金所要額が、「別紙 2-1」シートに月別内訳が反映されていますので、念の ため御確認ください。

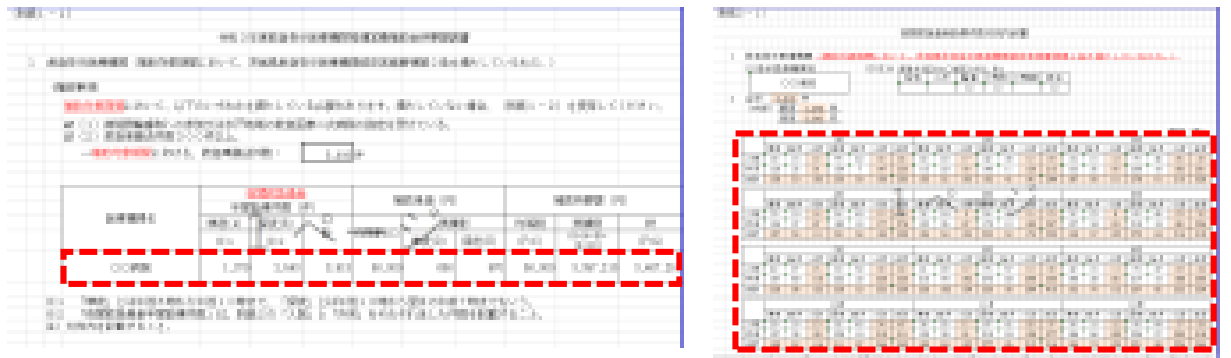

#### 別紙 3 の確認方法

「63救急搬送困難事案受入件数入力」のシートに入力いただいた場合には、別紙 3 の内容も併せて御確 認ください。

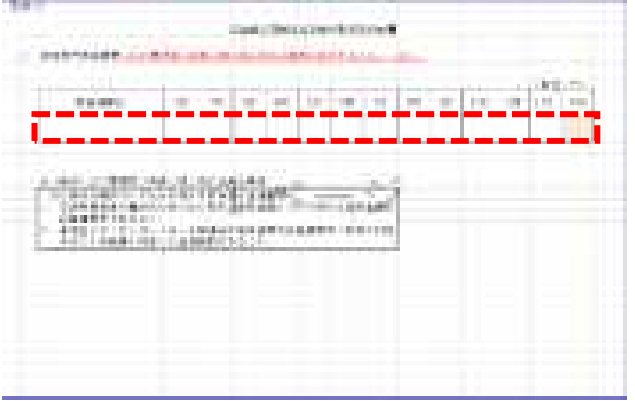

別紙 1-2,2-2 の確認方法

「別紙 1-2」シートに補助金所要額が、「別紙 2-2」シートに月別内訳が反映されていますので、念の ため御確認ください。

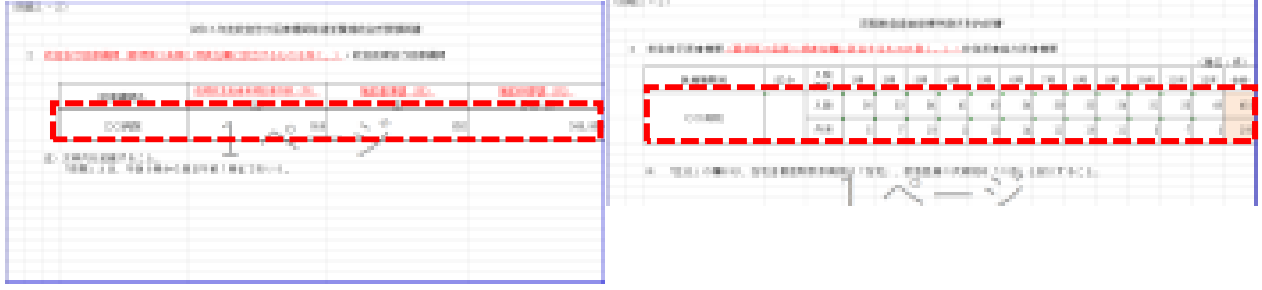

「様式第1号」のシートで救急告示医療機関等運営費補助金交付申請書(様式第1号)の内容が正しく 出力されているか御確認ください。

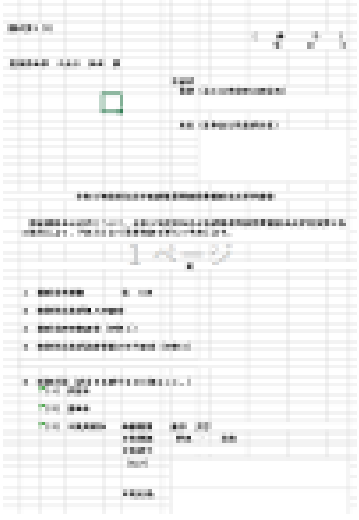

確認後問題がなければ、別途お送りする通知に記載の提出先へ御提出ください。